## Sharing a file in Google Drive

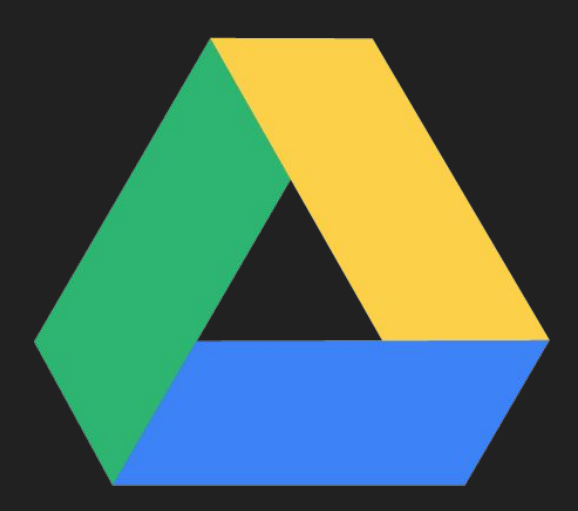

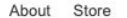

Google

Sign into your Google Suite Account

I'm Feeling Lucky

Google Search

 $\overline{\mathbf{v}}$ 

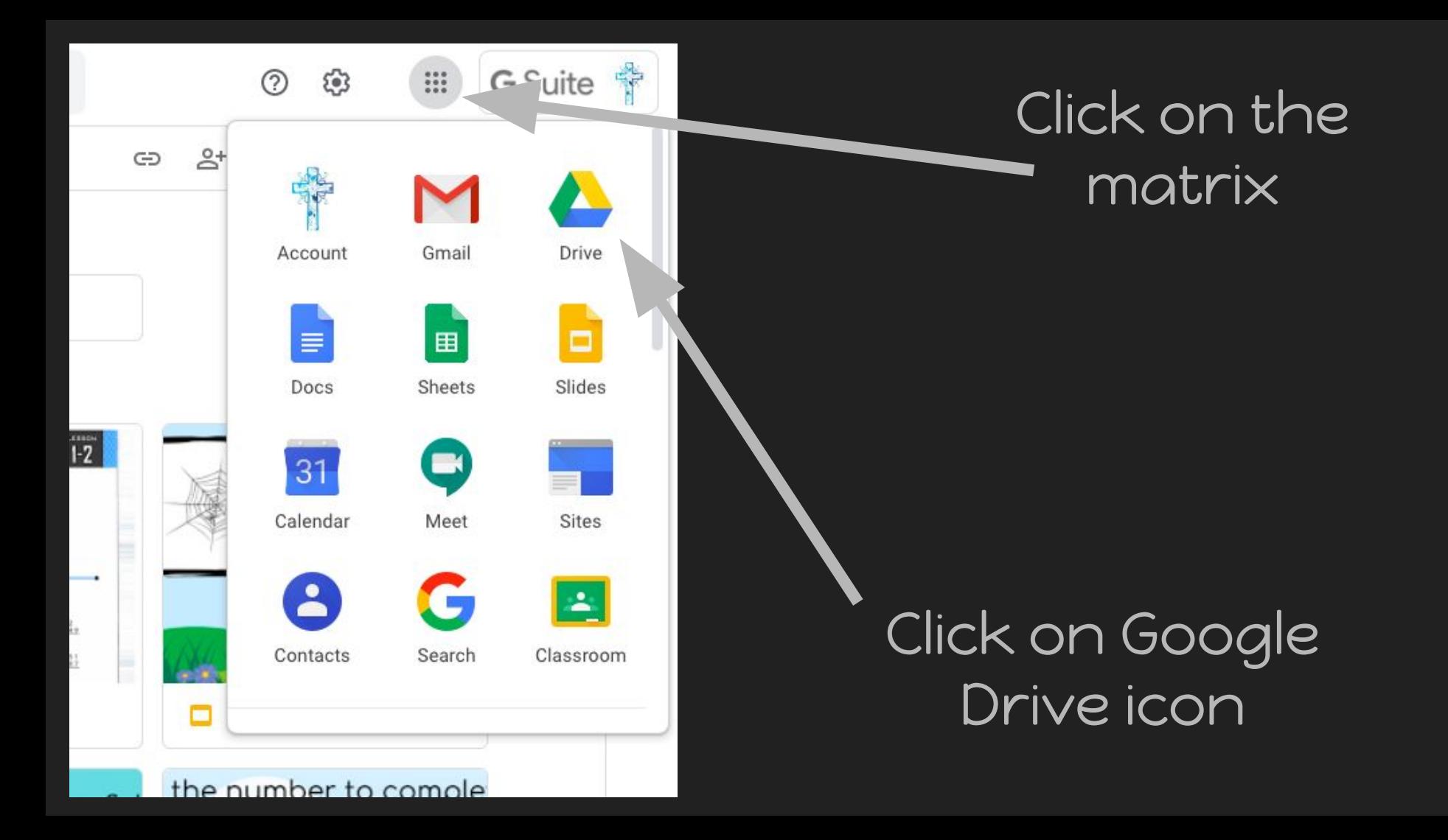

## There are many options you can use to share a document. Here are two options.

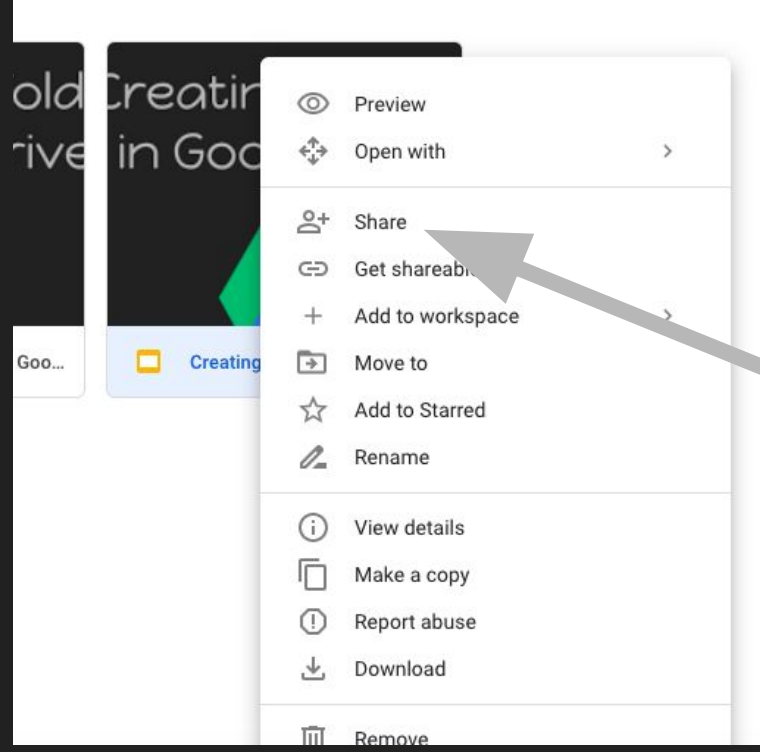

Right Click on the document you wish to share

Click "Share"

## A window will appear on your screen.

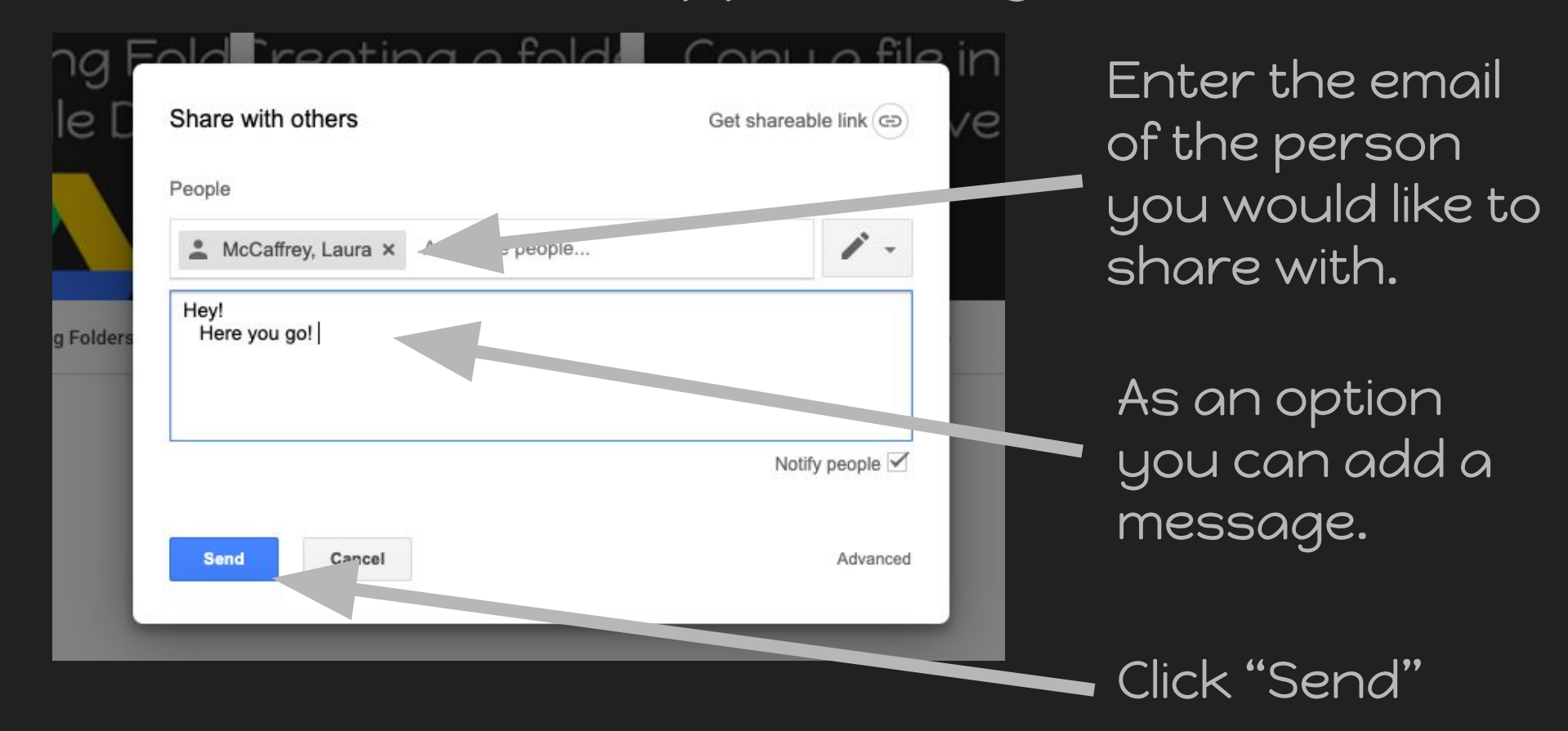

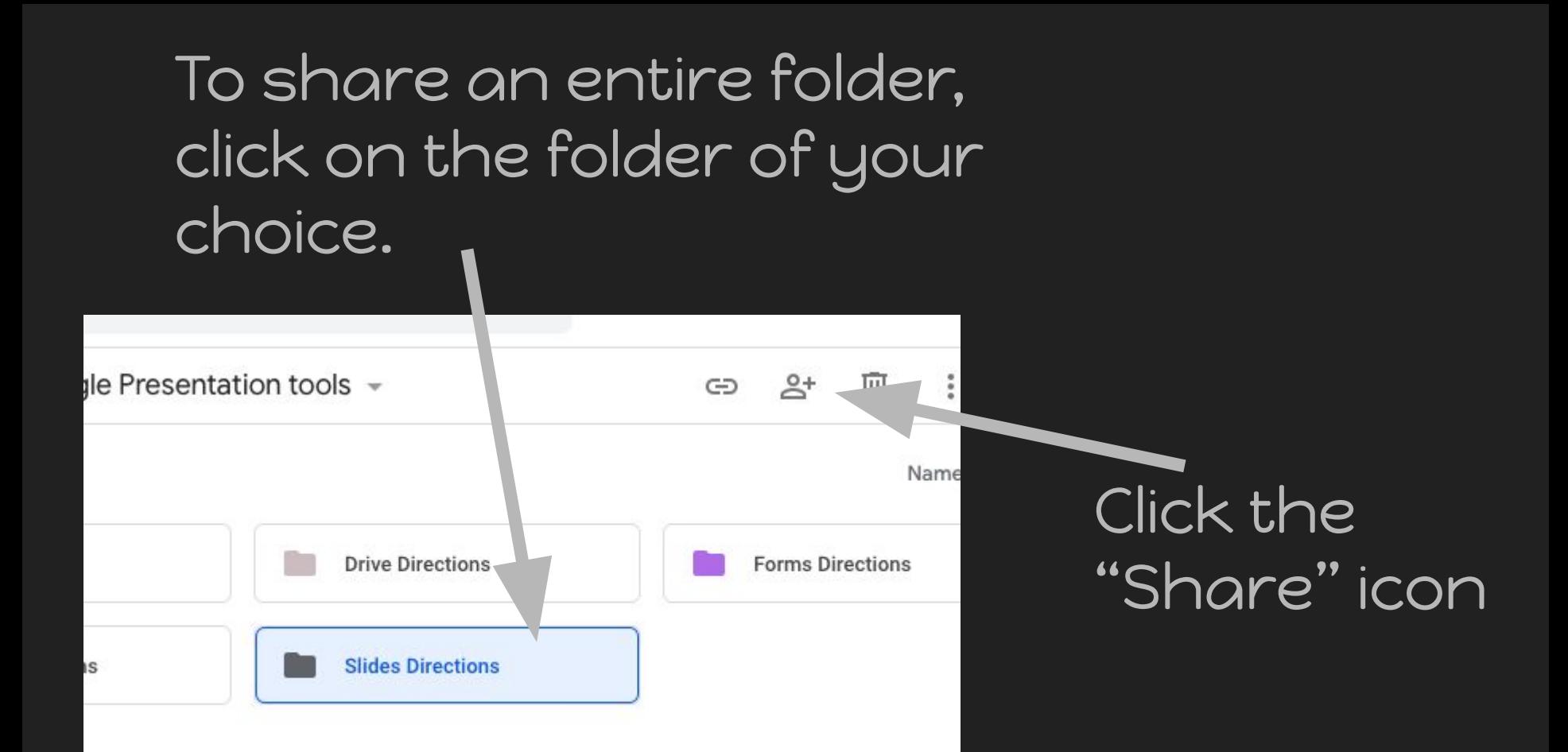